## УТВЕРЖДАЮ

Заместитель директора по инновациям

ФРУД «ВНИИОФИ» И.С. Филимонов M.II.  $\frac{4}{3}$ 2020 г.

#### Государственная система обеспечения единства измерений

Дефектоскопы ультразвуковые «АванГард»

Методика поверки

МП 011.Д4-20

Главный метролог ФГУП «ВНИИОФИ» С.Н. Негода  $\frac{\alpha + 3}{2}$   $\frac{\beta}{2}$   $\frac{\beta}{2}$  2020 r.

Главный научный сотрудник ФГУП «ВНИИОФИ» В.Н. Крутиков  $O<sub>3</sub>$ 2020 г.

Москва 2020 г.

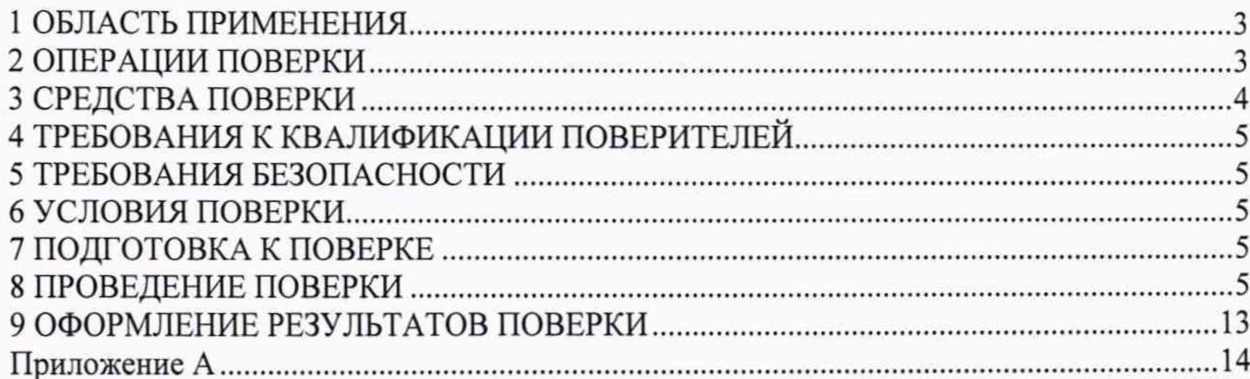

## 1 ОБЛАСТЬ ПРИМЕНЕНИЯ

Настоящая методика поверки распространяется на дефектоскопы ультразвуковые «АванГард» (далее по тексту - дефектоскопы), предназначенные для измерения расстояния до дефекта или границы раздела сред по направлению распространения ультразвуковых колебаний, измерения времени отражения эхо-сигнала и измерения амплитуды эхо-сигнала, и устанавливает методы и средства её первичной и периодических поверок.

Интервал между поверками - 1 год.

### 2 ОПЕРАЦИИ ПОВЕРКИ

2.1 При проведении первичной и периодической поверки должны выполняться операции, указанные в таблице 1.

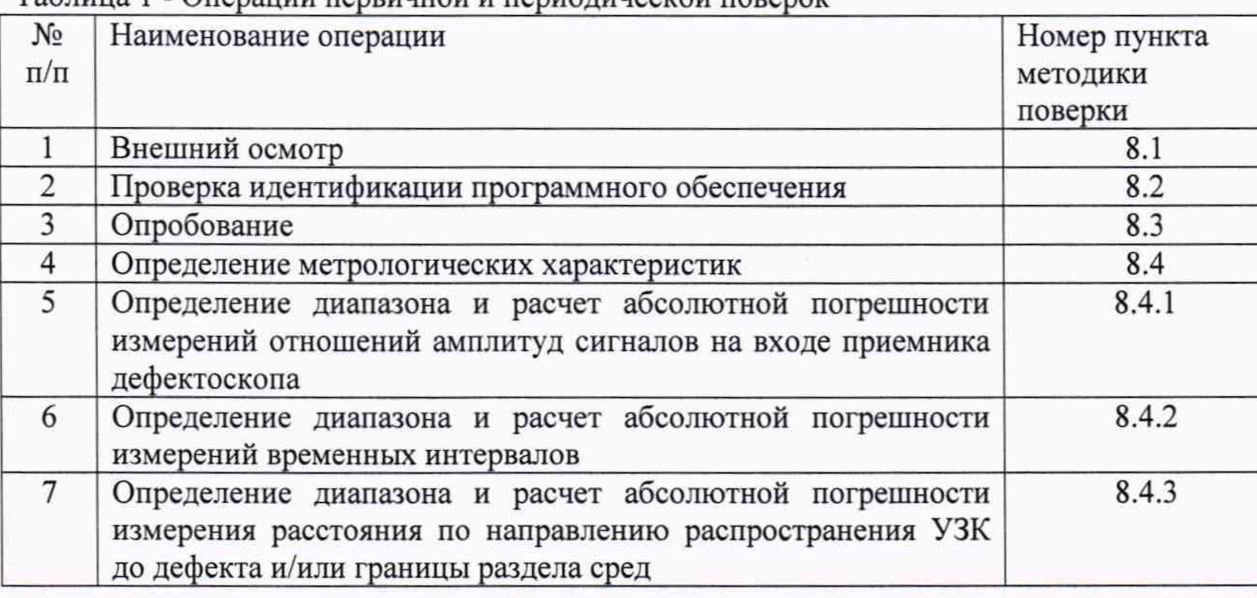

.<br>Таблина 1 - Оперании первинной и периолинеской порерок

2.2 Поверку средств измерений осуществляют аккредитованные в установленном порядке в области обеспечения единства измерений юридические лица и индивидуальные предприниматели.

2.3 Допускается проведение поверки по пунктам раздела 8.4.3, которые удовлетворяют комплекту поставки поверяемого дефектоскопа.

2.4 Поверка дефектоскопа прекращается в случае получения отрицательного результата при проведении хотя бы одной из операций, а дефектоскоп признают не прошедшим поверку. При получении отрицательного результата по пунктам раздела 8.4.3 методики поверки, признается непригодным к применению пьезоэлектрический преобразователь (ПЭП), если хотя бы с одним ПЭП, из комплекта поставки дефектоскоп полностью прошел поверку.

# 3 СРЕДСТВА ПОВЕРКИ

3.1 Рекомендуемые средства поверки указаны в таблице 2.

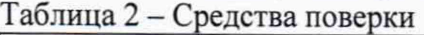

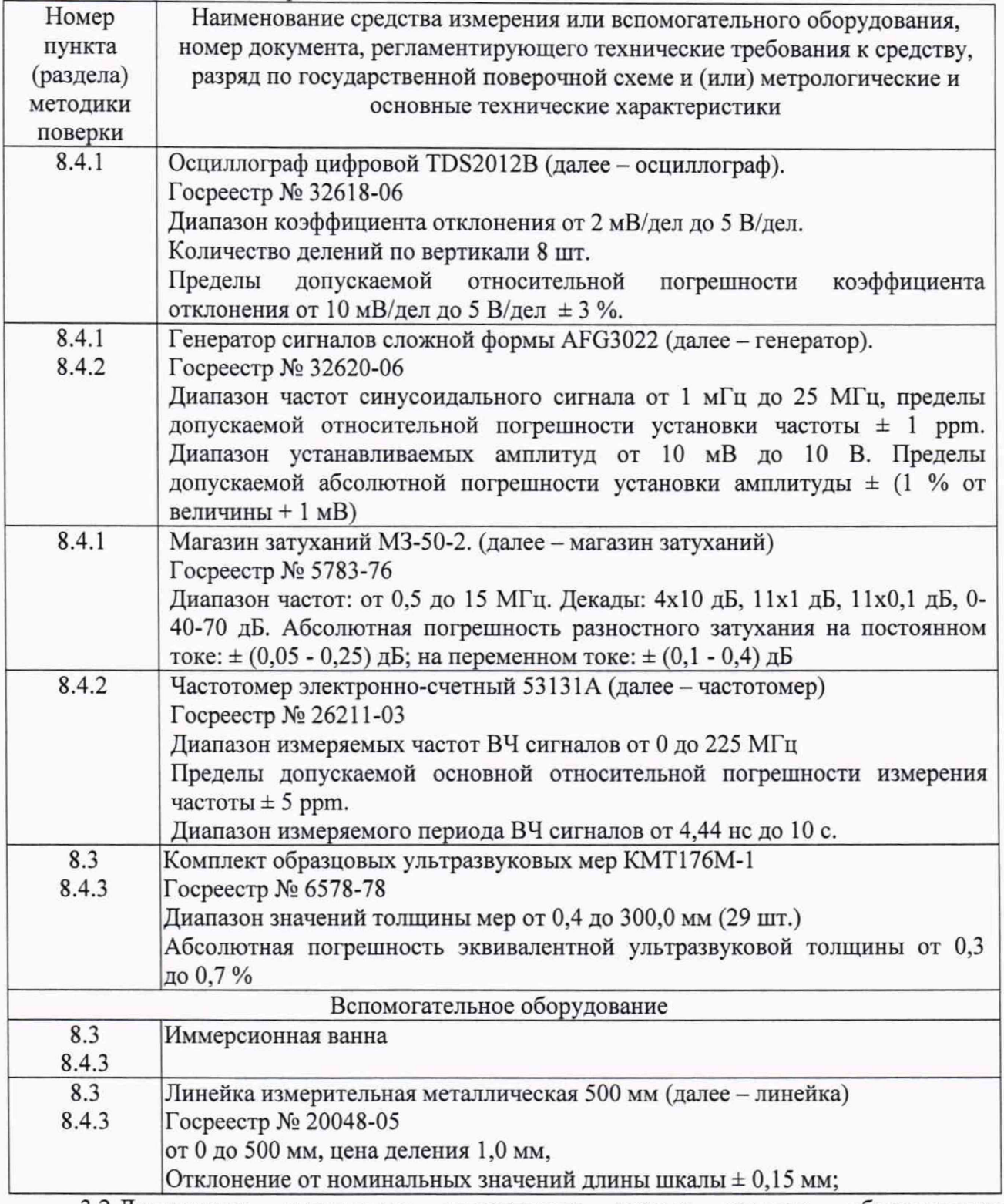

3.2 Допускается применение аналогичных средств поверки, обеспечивающих определение метрологических характеристик поверяемого дефектоскопа с требуемой точностью.

3.3 Средства поверки должны быть аттестованы (поверены) в установленном порядке.

## <span id="page-4-0"></span>**4 ТРЕБОВАНИЯ К КВАЛИФИКАЦИИ ПОВЕРИТЕЛЕЙ**

К проведению поверки допускаются лица:

- изучившие настоящую методику поверки и руководство по эксплуатации дефектоскопов;

- прошедшие обучение на право проведения поверки по требуемому виду измерений.

## <span id="page-4-1"></span>**5 ТРЕБОВАНИЯ БЕЗОПАСНОСТИ**

5.1 Работа с дефектоскопом и средствами поверки должна проводиться согласно требованиям безопасности, указанным в нормативно-технической и эксплуатационной документации на дефектоскопы и средства поверки.

<span id="page-4-2"></span>5.2 При проведении поверки должны быть соблюдены требования безопасности согласно ГОСТ 12.3.019-80.

## **6 УСЛОВИЯ ПОВЕРКИ**

6.1 При проведении поверки должны соблюдаться следующие требования:

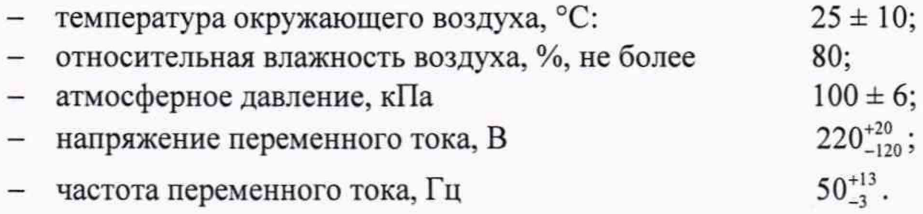

## **7 ПОДГОТОВКА К ПОВЕРКЕ**

7.1 Если дефектоскоп и средства поверки до начала измерений находились в климатических условиях, отличающихся от указанных в п. 6.1, то их выдерживают при этих условиях не менее часа, или времени, указанного в эксплуатационной документации.

7.2 Перед проведением поверки, средства поверки и дефектоскоп подготовить к работе в соответствии с руководством по эксплуатации средств поверки и руководством по эксплуатации дефектоскопов.

## <span id="page-4-3"></span>**8 ПРОВЕДЕНИЕ ПОВЕРКИ**

#### **8.1 Внешний осмотр**

8.1.1 Внешним осмотром дефектоскопов должно быть установлено:

- наличие маркировки, подтверждающей тип и заводской номер;
- комплектность дефектоскопов в соответствии с эксплуатационной документацией;
- отсутствие механических неисправностей, целостность кабелей, влияющих на работоспособность.

8.1.1 Дефектоскоп считается прошедшим операцию поверки с положительным результатом, если соответствует требованиям, приведенным в пункте 8.1.1.

#### **8.2 Проверка идентификации программного обеспечения**

8.2.1 Включить дефектоскоп согласно руководству по эксплуатации (РЭ).

8.2.2 После того, как закончится загрузка операционной системы, запустить программное обеспечение «АванГард-УЗК».

8.2.3 В меню «Справка» выбрать «О программе».

8.2.4 В отрывшемся окне, в левом верхнем углу, прочитать название и номер версии ПО.

8.2.5 Дефектоскоп считается прошедшим операцию поверки с положительным результатом, если идентификационные данные ПО соответствуют значениям, приведенным в таблице 3.<br>Таблица 3 – Илентификационные ланные ПО установки.

| $1$ uvining $\sigma$<br>TIACHTHOMRAIMONNENC AGNHEIC TIO VCTANOBRA |                |
|-------------------------------------------------------------------|----------------|
| Идентификационные данные (признаки)                               | Значение       |
| Идентификационное наименование ПО                                 | АванГард-УЗК   |
| Номер версии (идентификационный номер) ПО                         | $2.0$ или выше |
| Цифровой идентификатор ПО                                         |                |

#### **8.3 Опробование**

8.3.1 Подключить к разъему Rx дефектоскопа ультразвуковой преобразователь (допускается подключение следующих типов преобразователей: иммерсионного, контактного, с линией задержки). Включить дефектоскоп согласно руководству по эксплуатации (РЭ). После того, как закончится загрузка операционной системы, запустить программное обеспечение «АванГард-УЗК».

8.3.2 В появившемся при запуске программы окне нажать на пункт «Выберите файл настройки» и выбрать файл: default avg 1.us для АванГард-1 К, default avg  $8m$  для АванГард-8М, default avg \*p для АванГард-8П, где \* соответствует числу каналов параллельной коммутации (от 4 до 8).

8.3.3 Перейти на вкладку «Приёмник». Установить значение полосового фильтра в соответствии с частотой преобразователя.

8.3.4 Установить единицы измерения в мм на переключателе, расположенном около правого нижнего угла А-развертки.

8.3.5 Перейти на вкладку «Развертка». Установить значение «Скорость звука» в положение «Иммерс. среда», скорость в воде 1500 м/с, скорость в материале установить согласно протоколу поверки комплекта образцовых ультразвуковых мер КМТ176М-1 (далее комплекта мер).

8.3.6 При использовании иммерсионного преобразователя установить его над мерой толщиной 15 мм из комплекта мер, предварительно поместив её в иммерсионную ванну, наполненную водой. Установить (зафиксировать) расстояние от преобразователя до меры равным фокусному расстоянию преобразователя при помощи линейки. При использовании контактного преобразователя или преобразователя с линией задержки установить его на меру толщиной 15 мм из комплекта мер (на поверхность меры предварительно нанести контактную жидкость).

8.3.7 Изменяя значение «Усиление 1» во вкладке «Приёмник», добиться отчетливого донного эхосигнала. Проверить, что в результате увеличения и уменьшения значения «Усиление 1», донный эхосигнал соответственно уменьшается и увеличивается.

8.3.8 Для проверки ширины развертки перейти на вкладку «Развертка».

8.3.9 Изменением значения в поле «Диапазон» проверить, что ширина развертки изменяется с шагом 1 мм.

8.3.10 Для проверки строба «Строб IF», перейти на соответствующую вкладку.

8.3.11 Для включения строба установить значение поля «Запуск» в положение «По зондирующему». На экране должна появиться горизонтальная линия желтого цвета, обозначающая «Строб IF» (в зависимости от выбранного строба цвет линии может изменяться). Проверить, что при изменении положения регулятора «Начало» строб перемещается по экрану по горизонтали. Проверить, что при изменении значения регулятора «Ширина» изменяется ширина строба. Проверить, что при изменении значения регулятора «Уровень» строб перемещается по вертикали.

8.3.12 Для проверки стробов «Строб 1», «Строб 2», «Строб 3» перейти на соответствующую вкладку для каждого строба. Повторить действия, выполненные в пункте 8.3.11, для стробов «Строб 1», «Строб 2», «Строб 3».

8.3.13 Перейти на вкладку «Приёмник». Установить индикатор на экранной кнопке «Показать/Скрыть кривую ВРЧ» (**Ю)**. На экране должна отобразиться кривая ВРЧ.

8.3.14 Установить индикатор на экранной кнопке «ВРЧ».

8.3.15 Проверить, что при изменении формы ВРЧ с помощью таблицы, расположенной ниже области А-развертки, соответственно изменяется амплитуда шумов (перед этим установить значение «Ширины» больше значения «Позиции» вводимой точки в таблице).

8.3.16 Отключить ВРЧ (снять индикатор с экранных кнопок «ВРЧ» и «Показать/Скрыть кривую ВРЧ»).

8.3.17 На вкладке «Приемник» изменить значение «Усиление1» так, чтобы сигналы шумов были не более 10 % высоты экрана.

8.3.18 На вкладке «Развертка» проверить, что при изменении значения в поле «Отсечка» сигналы, уровень которых меньше установленного в поле «Отсечка», не отображаются.

8.3.19 Повторить пункты 8.3.1-8.3.18 для всех каналов дефектоскопа.

8.3.20 Дефектоскоп считается прошедшим опробование с положительным результатом, если для всех каналов дефектоскопа выполняются требования пунктов 8.3.7, 8.3.9, 8.3.11, 8.3.12, 8.3.13,8.3.18.

### **8.4 Определение метрологических характеристик**

## **8.4.1 Определение диапазона и расчет абсолютной погрешности измерений отношения амплитуд сигналов на входе приемника дефектоскопа**

8.4.1.1 Установить следующие настройки дефектоскопа:

- Вкладка «Синхронизация» поле «Длительность цикла/PRF» значение 6000 мкс;
- Вкладка «Цикл» поле «Длительность такта» значение 1300 мкс;
- Вкладка «Цикл» поле «Частота» значение 2 МГц;
- Вкладка «Цикл» поле «Напряжение» значение 50 В;
- Вкладка «Цикл» поле «Излучатель» и поле «Приемник» установить 1 канал;
- Вкладка «Цикл» активировать поле «Применить изменения» (
- Вкладка «Приемник» поле «Полосовой фильтр» значение «1,5-3 МГц»;
- Вкладка «Преобразователи» для каждого канала установить значение «РС или раздельный»;
- Вкладка «Развертка» поле «Вид сигнала» значение «Детектированный»;
- Вкладка «Развертка» поле «Запуск» значение «По зондирующему»;

8.4.1.2 Собрать схему согласно рисунку 1.

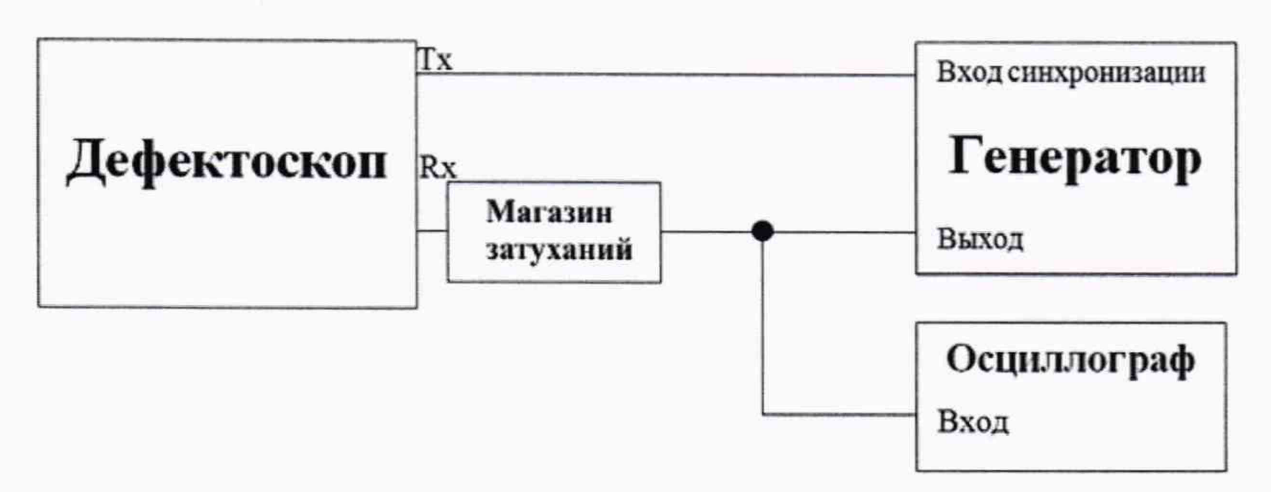

Рисунок 1 - Схема соединения для определения диапазона измерений отношений амплитуд сигналов на входе приемника дефектоскопа

8.4.1.3 На дефектоскопе в поле «Усил1» установить значение 8 дБ.

8.4.1.4 Значение ослабления на магазине затуханий установить 0 дБ.

8.4.1.5 Установить сигнал на генераторе: импульсный, пачка, 5 циклов, частота 2 МГц. Амплитуду подобрать таким образом, чтобы она составляла 50 % высоты экрана дефектоскопа.

8.4.1.6 На дефектоскопе в поле «У сил1» установить значение 10 дБ.

8.4.1.7 Подобрать ослабление на магазине затуханий таким образом, чтобы амплитуда сигнала на дефектоскопе вновь составляла 50 % высоты экрана дефектоскопа, контролируя при этом амплитуду сигнала на выходе генератора при помощи осциллографа.

8.4.1.8 Рассчитать абсолютную погрешность измерения амплитуд сигналов на входе приемника по формуле:

$$
\Delta G = (G_i - G_0) - G_{Ammi},\tag{1}
$$

где *Gi -* значение усиления на дефектоскопе, дБ;

*GAmmi -* значение ослабления на магазине затуханий, дБ;

*Go* - значение усиления на дефектоскопе установленное в пункте 8.4.1.3, дБ;

8.4.1.9 Повторить пункты 8.4.1.3 - 8.4.1.8 для значений усиления на дефектоскопе: 10, 15, 40, 60, 70 дБ.

8.4.1.10 Повторить пункты 8.4.1.1 - 8.4.1.9 для всех каналов дефектоскопа.

8.4.1.11 Повторить процедуры по пунктам 8.4.1.3 - 8.4.1.10 два раза.

8.4.1.12 В качестве абсолютной погрешности измерений отношений амплитуд сигналов на входе приемника дефектоскопа принимается наибольшее значение, полученное по пунктам  $8.4.1.3 - 8.4.1.11$ .

8.4.1.13 Дефектоскоп считается прошедшим операцию проверки с положительным результатом, если диапазон измерений отношения амплитуд сигналов на входе приемника дефектоскопа каждого канала составляет от 8 до 70 дБ, а абсолютная погрешность отношения амплитуд сигналов на входе приемника дефектоскопа не превышает  $\pm 2$  дБ.

## **8.4.2 Определение диапазона и расчет абсолютной погрешности измерений временных интервалов**

8.4.2.1 Провести настройки по пункт 8.4.1.1.

8.4.2.2 Собрать схему согласно рисунку 2.

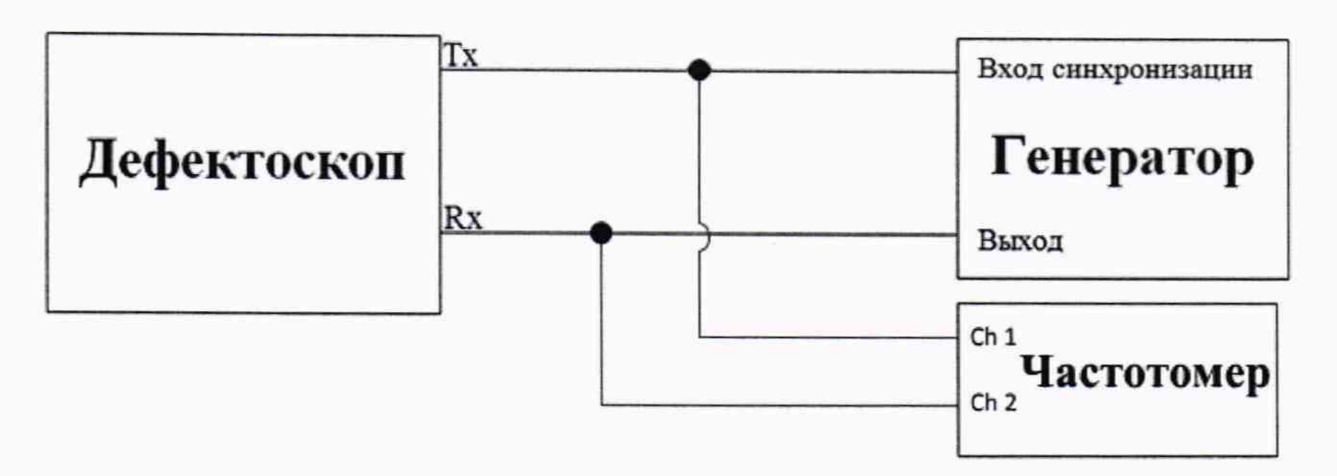

Рисунок 2 - Схема соединения для определения диапазона и расчет абсолютной погрешности измерения временных интервалов

8.4.2.3 Установить сигнал на генераторе: импульсный, пачка, 5 циклов, частота 2 МГц, амплитуда 1 В.

8.4.2.4 Установить на генераторе начальную задержку импульса, равную 0 мкс, зафиксировать показания частотомера  $D_0$ , мкс.

8.4.2.5 На дефектоскопе установить такое значение в поле «Усил1», чтобы сигнал полученный от генератора был на уровне 80 % экрана. Установить строб IF на сигнал и прочитать на экране дисплея в статусной строке величину начальной задержки импульса Г)цзмО> мкс, (чтобы параметр отображался в мкс, необходимо установить соответствующее значение в поле, расположенном справа внизу относительно экрана развертки).

8.4.2.6 Установить на генераторе задержку импульса равную 1 мкс, зафиксировать показания частотомера D<sub>i</sub>, мкс. Прочитать на экране дисплея дефектоскопа в статусной строке задержку импульса D<sub>измі</sub>, мкс.

8.4.2.7 Повторить пункт 8.4.2.6, устанавливая на генераторе задержку импульса, равную 10, 100,500, 1000, 1285 мкс.

8.4.2.8 Повторить пункты 8.4.2.4 - 8.4.2.7 еще 2 раза, результаты измерений усреднить.

8.4.2.9 Рассчитать погрешность измерения временных интервалов по формуле:

$$
\Delta D = (D_i - D_0) - (D_{u \text{and}} - D_{u \text{and}}), \qquad (2)
$$

где  $D_0$  - начальная задержка импульса, мкс;

 $D_i$  - задержка импульса по показаниям частотомера, мкс;

Оцзмо - начальная задержка импульса, измеренная на дефектоскопе, мкс;

D<sub>измі</sub> – усредненная задержка импульса, измеренная на дефектоскопе, мкс.

i - номер измерения.

8.4.2.10 Повторить пункты 8.4.2.4 - 8.4.2.9 для всех каналов дефектоскопа, меняя номер канала на вкладке «Цикл» в полях «Излучатель» и «Приемник».

8.4.2.11 Дефектоскоп считается прошедшим операцию проверки с положительным результатом, если диапазон измерения временных интервалов каждого канала составляет от 1 до 1285 мкс, а абсолютная погрешность измерения временных интервалов не превышает  $\pm (0.02 + 0.002 \cdot t)$  мкс, где t - значение временных интервалов, мкс.

## **8.4.3 Определение диапазона и расчет абсолютной погрешности измерения расстояния по направлению распространения** У ЗК **до дефекта и/или границы раздела сред**

8.4.3.1 Загрузить настройки дефектоскопа по умолчанию из файла default\_avg\_l.us для АванГард-1 К, default avg 8m для АванГард-8М, default avg \*p для АванГард-8П, где \* соответствует числу каналов параллельной коммутации (от 4 до 8).

8.4.3.2 В зависимости от типа используемого преобразователя определение диапазона и расчет абсолютной погрешности измерения выполняется по следующим пунктам: для иммерсионного преобразователя п. 8.4.3.3, для контактного п. 8.4.3.4, для высокодемпфированного п. 8.4.3.5.

8.4.3.3 Подключить иммерсионный преобразователь к разъему дефектоскопа (данный пункт выполняется только при поверке с использованием иммерсионного преобразователя).

8.4.3.3.1 Установить единицы измерения в мм на переключателе, расположенном около правого нижнего угла А-развертки. На вкладке «Развертка» установить в поле «Скорость звука» значение «Иммерс. среда», ввести в поле «Скорость в воде» 1500 м/с, «Скорость в материале» скорость распространения продольных УЗК согласно протоколу поверки комплекта мер.

8.4.3.3.2 На вкладке «Цикл» в поле «Частота» установить частоту соответствующую частоте подключенного преобразователя.

8.4.3.3.3 На вкладке «Строб 1» установить строб на 51 % высоты экрана с помощью значения в «Уровень».

8.4.3.3.4 Поместить меру толщиной 15 мм в иммерсионную ванну, наполненную водой, и установить преобразователь над образцом. Установить (зафиксировать) расстояние от преобразователя до меры равным фокусному расстоянию преобразователя.

8.4.3.3.5 Установить следующие настройки на вкладке «Строб»:

- «Строб IF» - «Запуск» - «По зондирующему»; Параметры «Начало» и «Ширина» установить такими, чтобы строб перекрывал сигнал от поверхности. Уровень строба установить на значение 20 %. «Точка измерения» - «Первый эхо, по фронту». «Фаза» - «Нижняя», параметр «Зона» установить 999 мм (дефектоскоп рассчитает необходимое значение автоматически), «Скорость» 1500 м/с.

-«Строб 1» - «Запуск» - «По эхо-сигналу в стробе IF». Параметр «Начало» строба установить так, чтобы он находился между сигналом от поверхности и первым донным сигналом. «Ширина» строба устанавливается таким образом, чтобы строб не пересекал второй донный сигнал. «Уровень» строба установить 35 *%.* «Точка измерения» - «Первый эхо, ноль после максимума». «Фаза» - «Нижняя», параметр «Зона» установить 999 мм (дефектоскоп рассчитает необходимое значение автоматически), «Скорость» звука берется согласно протоколу поверки комплекта мер.

8.4.3.3.6 На вкладке «Строб 1» в поле «Калибровка» ввести такое значение, чтобы значение толщины, выдаваемое дефектоскопом, соответствовало номинальному значению толщины меры, указанное в протоколе поверки.

8.4.3.3.7 Измерить и зафиксировать толщину меры 5 раз и рассчитать среднее арифметическое.

8.4.3.3.8 Определить абсолютную погрешность измерения расстояния по направлению распространения УЗК до дефекта и/или границы раздела сред по формуле:

$$
\Delta H = H - H_0,\tag{3}
$$

где Н - измеренное среднее арифметическое значение толщины меры, мм;

Но - действительное значение толщины меры, мм (берется из протокола поверки).

8.4.3.3.9 Повторить пункты 8.4.3.3.1 - 8.4.3.3.8 (исключая процедуру калибровки, приведенную в п. 8.4.3.3.6) для мер из комплекта мер КМТ176М-1 толщины которых, соответствуют нижней и верхней границе диапазона измерения толщин для подключенного преобразователя (для ПЭП с частотой от 10 до 25 МГц от 0,8 до 20 мм; для ПЭП с частотой от 0,5 до 10 МГц согласно диапазону, указанному в паспорте ПЭП). Для предельных значений диапазона измерения толщины изделия дефектоскопа использовать несколько переотражений донного сигнала.

8.4.3.4 Подключить прямой контактный преобразователь к разъему дефектоскопа (данный пункт выполняется только при поверке с использованием контактного преобразователя).

8.4.3.4.1 На вкладке «Развертка» установить в поле «Скорость звука» значение «Объект контроля», ввести в поле «Скорость в материале» скорость распространения продольных УЗК согласно протоколу поверки комплекта мер.

8.4.3.4.2 Повторить процедуры по пунктам 8.4.3.3.2 и 8.4.3.3.3.

Поместить преобразователь на поверхность меры толщиной 15 мм, на поверхность меры предварительно нанести контактную жидкость.

8.4.3.4.4 Установить следующие настройки на вкладке Строб:

-«Строб IF» - «Фаза» «Обе», «Запуск» «По зондирующему», «Среда» «Материал», «Точка измерения» «Первый эхо, ноль после фронта», «Скорость» звука берется согласно протоколу поверки комплекта мер.

8.4.3.4.5 Навести «Строб IF» на сигнал от донного сигнала (строб должен пересекать сигнал). На вкладке «Строб IF » в поле «Калибровка» ввести такое значение, чтобы значение толщины, выдаваемое дефектоскопом, соответствовало номинальному значению толщины меры, указанному в протоколе поверки.

8.4.3.4.6 Повторить процедуры по пунктам 8.4.3.3.7 - 8.4.3.3.9.

8.4.3.5 Подключить прямой высокодемфированный (широкополосный) преобразователь (данный пункт выполняется только при поверке с использованием высокодемпфированного преобразователя). Преобразователь может быть одного из двух типов: иммерсионный или контактный с линией задержки.

8.4.3.5.1 На вкладке «Развертка» установить в поле «Скорость звука» значение «Иммерс. среда», ввести в поле «Скорость в воде» значение равное скорости звука в призме подключенного преобразователя согласно паспорту преобразователя (*для контактного преобразователя с линией задерж ки)* или скорость звука в воде 1500 м/с (*иммерсионный реж им),* «Скорость в материале» скорость распространения продольных УЗК согласно протоколу поверки комплекта мер.

8.4.3.5.2 На вкладке «Цикл» в поле «Частота» установить частоту соответствующую частоте подключенного преобразователя.

8.4.3.5.3 Повторить процедуру по п. 8.4.3.3.4 (иммерсионный режим) или по п. 8.4.3.4.3 *(для преобразователя с линией задерж ки)* используя меру толщиной 0,5 мм.

8.4.3.5.4 Установить следующие настройки на вкладке «Строб»:

- «Строб IF» (жёлтый) - «Запуск» - «По зондирующему»; Параметры «Начало» и «Ширина» установить такими, чтобы строб перекрывал сигнал от линии задержки *(для контактного преобразователя с линией задержки)* или сигнал от поверхности *(иммерсионный реж им).* Уровень строба установить на значение 20 %. «Точка измерения» - «Первый эхо, по фронту». «Фаза» - «Нижняя», параметр «Зона» установить 999 мм (дефектоскоп рассчитает необходимое значение автоматически).

- «Строб 1» (красный) - «Запуск» - «По эхо-сигналу в стробе IF». Параметр «Начало» строба установить так, чтобы он находился между линией задержки *(для контактного преобразователя с линией задерж ки)!*сигналом от поверхности *(иммерсионный* режим) и первым донным сигналом. «Ширина» строба определяется максимальным значением поддиапазона. «Уровень» строба установить 35 *%.* «Точка измерения» - «Первый эхо, ноль после максимума». «Фаза» - «Нижняя», параметр «Зона» установить 999 мм (дефектоскоп рассчитает необходимое значение автоматически), «Скорость» звука берется согласно протоколу поверки комплекта мер.

- «Строб 2» (синий) - «Запуск» - «По эхо-сигналу в стробе 1». Параметр «Начало» строба установить так, чтобы он находился между первым донным сигналом и вторым донным сигналом. «Ширина» строба определяется максимальным значением поддиапазона. «Уровень» строба установить 35 *%.* «Точка измерения» - «Первый эхо, ноль после максимума». «Фаза» - «Нижняя», параметр «Зона» установить 999 мм (дефектоскоп рассчитает необходимое значение автоматически), «Скорость» звука берется согласно протоколу поверки комплекта мер.

8.4.3.5.5 На вкладке «Строб 2» в поле «Калибровка» ввести такое значение, чтобы значение толщины, выдаваемое дефектоскопом, соответствовало номинальному значению толщины меры, указанное в протоколе поверки.

8.4.3.5.6 Повторить процедуры по п. 8.4.3.3.7 - 8.4.3.3.9 для диапазона от 0,4 до 0,8 мм.

8.4.3.6 Дефектоскоп считается прошедшим операцию поверки с положительным результатом, если результаты соответствуют таблице 4:

Таблица 4 - Значения результатов измерений

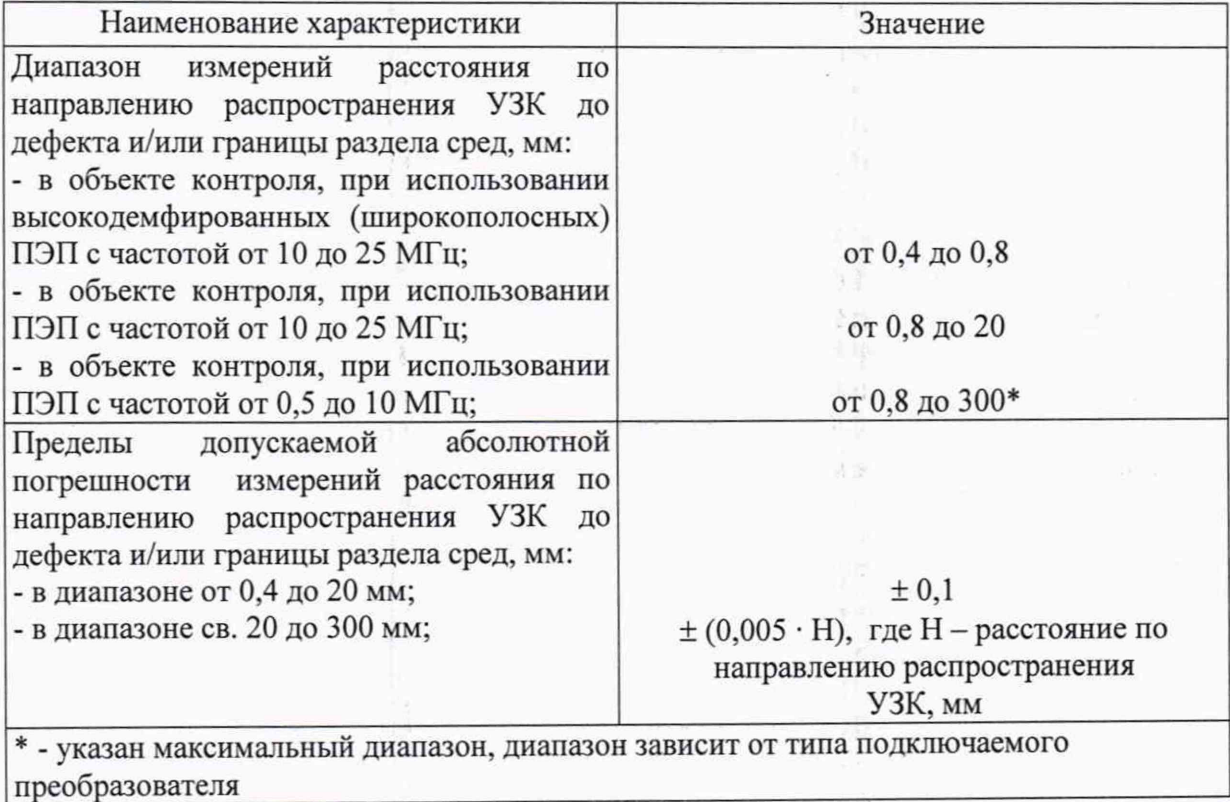

封村

 $\mathbb{E}$ 

#### <span id="page-12-0"></span>**9 ОФОРМ ЛЕНИЕ РЕЗУЛЬТАТОВ ПОВЕРКИ**

9.1 Результаты поверки заносятся в протокол. Рекомендуемая форма протокола поверки - приложение А. Протокол может храниться на электронных носителях.

9.2 При положительных результатах поверки оформляют свидетельство о поверке и наносится знак поверки на свидетельство о поверке в соответствии с приказом Минпромторга России от 02.07.2015 г. №1815 «Об утверждении Порядка проведения поверки средств измерений, требования к знаку поверки и содержанию свидетельства о поверке».

9.3 При отрицательных результатах поверки, дефектоскоп признается непригодным к применению и на него выдается извещение о непригодности в соответствии с приказом Минпромторга России от 02.07.2015 г. №1815 «Об утверждении Порядка проведения поверки средств измерений, требования к знаку поверки и содержанию свидетельства о поверке» с указанием причин непригодности.

Исполнители:

Начальник отдела Д-4

收支

ФГУП «ВНИИОФИ» А.В. Иванов Начальник сектора МОНК ФГУП «ВНИИОФИ» **А.С. Неумолотов** 

Инженер 2-ой категории отдела Д-4 ФГУП «ВНИИОФИ» П.С. Мальцев

## Приложение А Форма протокола поверки (Рекомендуемое)

Протокол первичной/периодической поверки № От « » 20 года.

Заводской номер: Дата выпуска: Политические совмещение и политические совмещения и политические совмещения и политические совмещения Заводской номер преобразователя: Серия и номер клейма предыдущей поверки: Принадлежащее: Поверено в соответствии с методикой поверки: С применением эталонов: Условия проведения поверки: Температура окружающей среды <sup>°</sup>С; относительная влажность \_\_\_\_\_\_\_\_\_\_\_%; атмосферное давление кПа; напряжение переменного тока В;

А.1 Внешний осмотр

А.2 Идентификация программного обеспечения (ПО)

частота переменного тока Гц.

А.3 Опробование

А.4 Результаты определения метрологических характеристик:

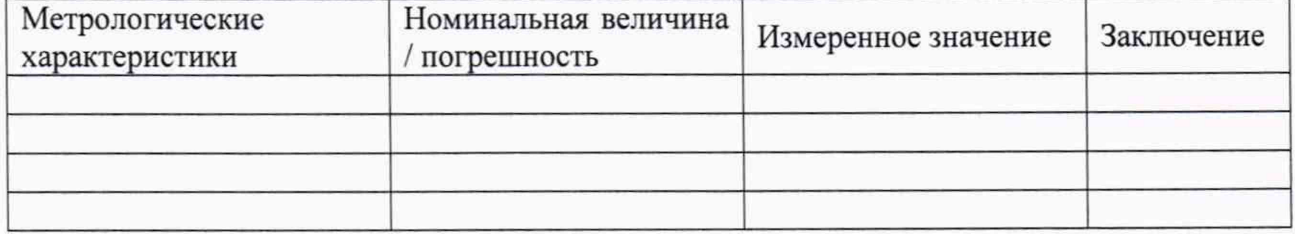

Заключение: последните содержават на содержание с последните содержание с последните содержание с последните с

Средство измерений признать пригодным (или непригодным) для применения

Поверитель: Полпись

 $\frac{1}{2}$ ФИО